# **ЗАО «НПО «ИНТРОТЕСТ»**

# **УСТАНОВКА МАГНИТОИЗМЕРИТЕЛЬНАЯ МК-4Э**

(для кольцевых магнитопроводов)

Руководство по эксплуатации *РЭ 4276.020.20872624.2009* 

г. Екатеринбург

2012

# **Содержание**

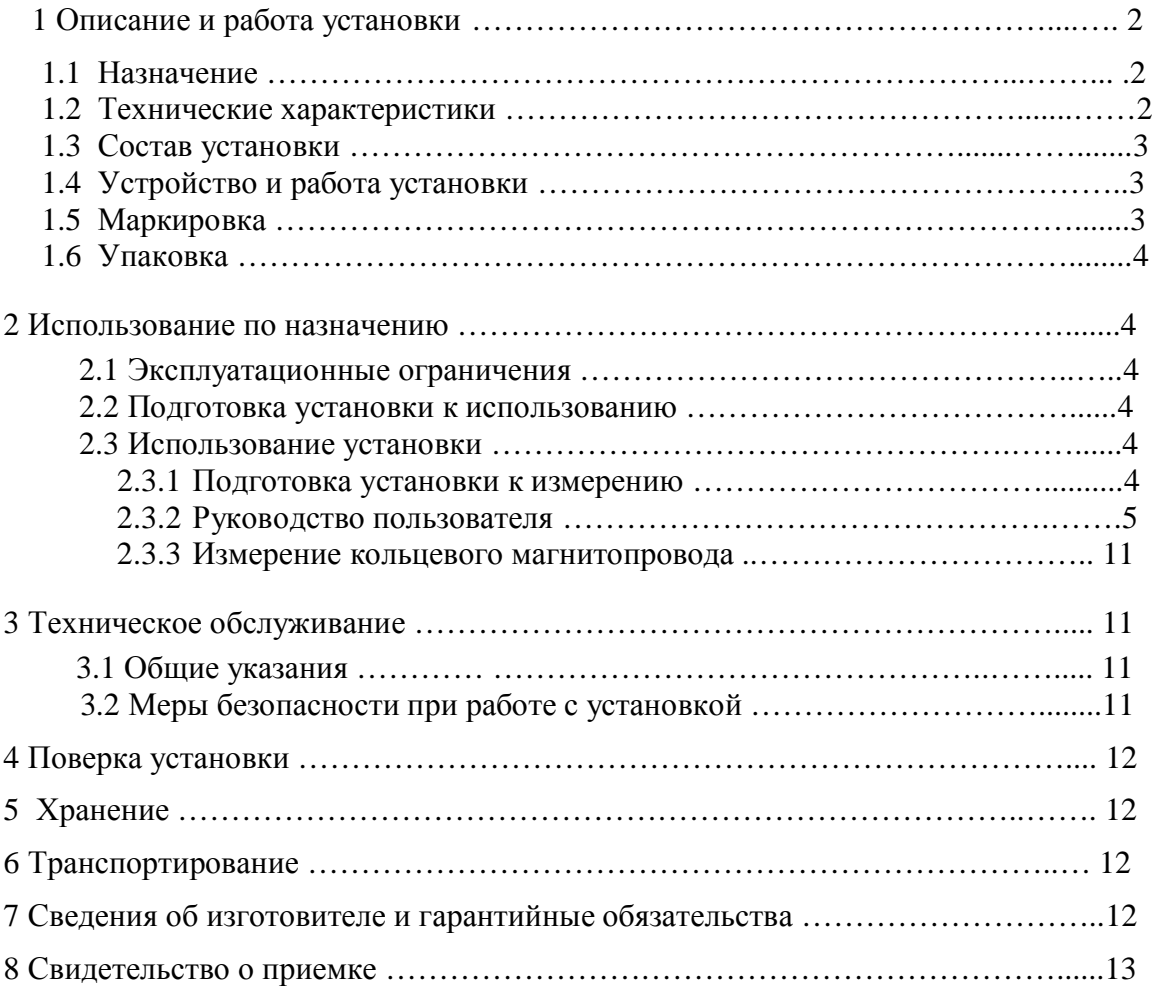

Настоящий документ (руководство по эксплуатации, совмещенное с паспортом) предназначен для изучения магнитоизмерительной установки МК-4Э (в дальнейшем установка) и содержит описание устройства, принципа действия, технических данных и других сведений, необходимых для обеспечения ее правильной эксплуатации.

К работе с установкой допускаются лица не моложе 18 лет, имеющие квалификационную группу по электробезопасности не ниже III и прошедшие обучение эксплуатации установки в рамках настоящего руководства.

# 1 Описание и работа установки

## 1.1 Назначение

- 1.1.1 Магнитоизмерительная установка МК-4Э предназначена для автоматического измерения магнитных характеристик кольцевых магнитопроводов и образцов магнитно-мягких материалов при частотах 50 Гц, 60 Гц и 400 Гц.
- 1.1.2 Установка предназначена для эксплуатации в помещениях при температуре окружающего воздуха в диапазоне от плюс 10 до плюс 40°С и относительной влажности до 80% при 25 °С.

## 1.2 Технические характеристики

- 1.2.1 Объектом контроля являются кольцевые магнитопроводы и образцы из магнитномягких материалов.
- 1.2.2 Размеры кольцевых магнитопроводов: Внутренний диаметр от10 мм, наружный от 12 мм.
- 1.2.3 Материал магнитопроводов магнитно-мягкие материалы.
- 1.2.4 Испытания проводятся при частотах 50 Гц, 60 Гц или 400 Гц.
- 1.2.5 Измеряемые характеристики кольцевых образцов:
	- динамическая кривая намагничивания  $Bm(Hm)$ ;
	- динамическая петля гистерезиса  $B(H)$ ;
	- · удельные потери Pуд.
- 1.2.6 Относительная погрешность измерений для доверительной вероятности 0.95, не более:
	- для индукции 0.0001-0.01 Т +5 %, для индукции  $0.01-1.2$  Т + 3 %. для индукции 1.2-2.0 Т  $+1.5\%$ ;
	- для удельных потерь  $+2.5\%$ ;
	- для коэрцитивной силы  $+2$  %.
- 1.2.7 Эксплуатационные характеристики:
	- напряжение питания, В, от сети  $220 + 22$ ;
	- потребляемая мощность при питании от сети, ВА, не более  $600;$
	- габаритные размеры, мм,  $510x150x300$ ;
	- масса, кг, не более  $15.$
- 1.2.8 Установка обеспечивает технические характеристики в пределах нормы через 5 минут после включения.
- 1.2.9 Установка допускает непрерывную работу в течение 8 часов и более.
- 1.2.10 Установка подлежит поверке в организациях, аккредитованных на право поверки, не реже 1 раза в 1 года.

## 1.3 Состав установки

- 1.3.1 В состав установки входят:
	- · электронный измерительно-управляющий блок и источник намагничивающего тока в едином корпусе (далее электронный блок);
	- компьютер;
	- · носитель с программным обеспечением;
	- · руководство по эксплуатации;
	- · Сертификат калибровки Госстандарта РФ;
	- · стандартные образцы предприятия.
- 1.3.2 Не рекомендуется устанавливать на компьютер игровые программы.

## 1.4 Устройство и работа установки

- 1.4.1 Принцип работы установки заключается в перемагничивании образца по динамической петле гистерезиса при частотах 50 Гц, 60 Гц или 400 Гц при заданной величине напряжения на первичной обмотке (амплитуда намагничивающего поля), регистрации магнитных петель гистерезиса и вычислении магнитных характеристик измеряемых образцов.
- 1.4.2 Конструктивно установка выполнена в виде электронного блока, в котором размещены измерительно-управляющее устройство и управляемый источник намагничивающего тока.
- 1.4.3 На передней панели электронного блока расположены две пары клемм для подключения измерительной обмотки, пара клемм для подключения намагничивающей обмотки кольцевого магнитопровода и светодиод индикации подключения к сети.
- 1.4.4 На задней панели электронного блока расположены разъем DB-9F для подключения установки к компьютеру, гнездо питания, выключатель "Сеть" включения сети, предохранители.

## 1.5 Маркировка

- 1.5.1 На передней панели электронного блока нанесены:
	- · наименование установки;
	- заводской номер;
	- · логотип предприятия-изготовителя;
	- · надписи "Измерительный канал 1", "Измерительный канал 2" и "Н К" около клемм подключения измерительной обмотки;
	- · надписи "Намагничивающая обмотка" и "Н К" около клемм подключения намагничивающей обмотки.
- 1.5.2 На таре упакованной установки по ГОСТ 14192 нанесено:
	- · полное или условное наименование грузополучателя;
	- наименование пункта назначения;
	- · количество грузовых мест в партии;
- · габаритные размеры грузового места;
- · массы брутто и нетто;
- манипуляционные знаки 1, 3, 11, 19 по ГОСТ 14192.

#### 1.6 Упаковка

- 1.6.1 Установка должна быть упакована в деревянный или картонный ящик с внутренними размерами не менее 520х160х350.
- 1.6.2 Эксплуатационная документация, поставляемая вместе с установкой, должна быть вложена в чехол из полиэтиленовой пленки по ГОСТ 23170.
- 1.6.3 В ящик должен быть вложен упаковочный лист, содержащий следующие сведения:
	- наименование и обозначение блока установки:
	- · состав комплекта поставки;
	- · дата упаковки;
	- · подпись лица, ответственного за упаковку;
	- · штамп предприятия-изготовителя.

# 2 Использование по назначению

- 2.1 Эксплуатационные ограничения
- 2.1.1 Установка предназначена для эксплуатации при температуре окружающего воздуха от плюс 5 до плюс  $45^{\circ}$ С и относительной влажности не более 98 % при 25 $^{\circ}$ С.
- 2.1.2 Для исключения влияния электромагнитных помех на работу электронного блока установки установить его на расстоянии не менее 2м от работающих электромагнитных устройств.

### 2.2 Подготовка установки к использованию

- 2.2.1 Вскрыть упаковочные ящики, предварительно убедившись в их целостности, вынуть электронный блок и внешним осмотром проверить комплектность изделия и соответствие его настоящему руководству.
- 2.2.2 С целью обеспечения мер безопасности запрещается приступать к работе с установкой, не ознакомившись с настоящим руководством по эксплуатации.

#### 2.3 Использование установки

#### **2.3.1 Подготовка установки к измерению**

- 2.3.1.1 Присоединить электронный блок установки через разъем на задней панели к COM-порту системного блока PC IBM.
- 2.3.1.2 Присоединить кабель питания к гнезду питания и включить в сеть переменного тока.
- 2.3.1.3 Включить компьютер.
- 2.3.1.4 Создать на жестком диске компьютера рабочую папку, скопировать в нее файл "prm5.exe" с носителя программного обеспечения работы установки.
- 2.3.1.5 Подключить намагничивающую обмотку кольцевого магнитопровода к клеммам "Намагничивающая обмотка", а измерительную обмотку кольцевого образца к клеммам "Измерительный канал 1" или к клеммам "Измерительный канал 2", когда требуется большая чувствительность измерения магнитного потока.
- 2.3.1.6 Включить тумблер "Сеть" электронного блока, при этом должен загореться светодиод индикации наличия питания. Установка готова к измерению.
- 2.3.1.7 Запустить выполнение файла "prm5.exe".
- **2.3.1.8 Категорически запрещается производить подключение, отключение обмоток во время проведения измерения.**

## **2.3.2 Руководство пользователя**

2.3.2.1 Работа установки начинается запуском файла "prm5.exe". На экране появится основное окно (рис.1). Если установка не присоединена к компьютеру и не включена, то появляется окно с сообщением: "Error Устройство не найдено".

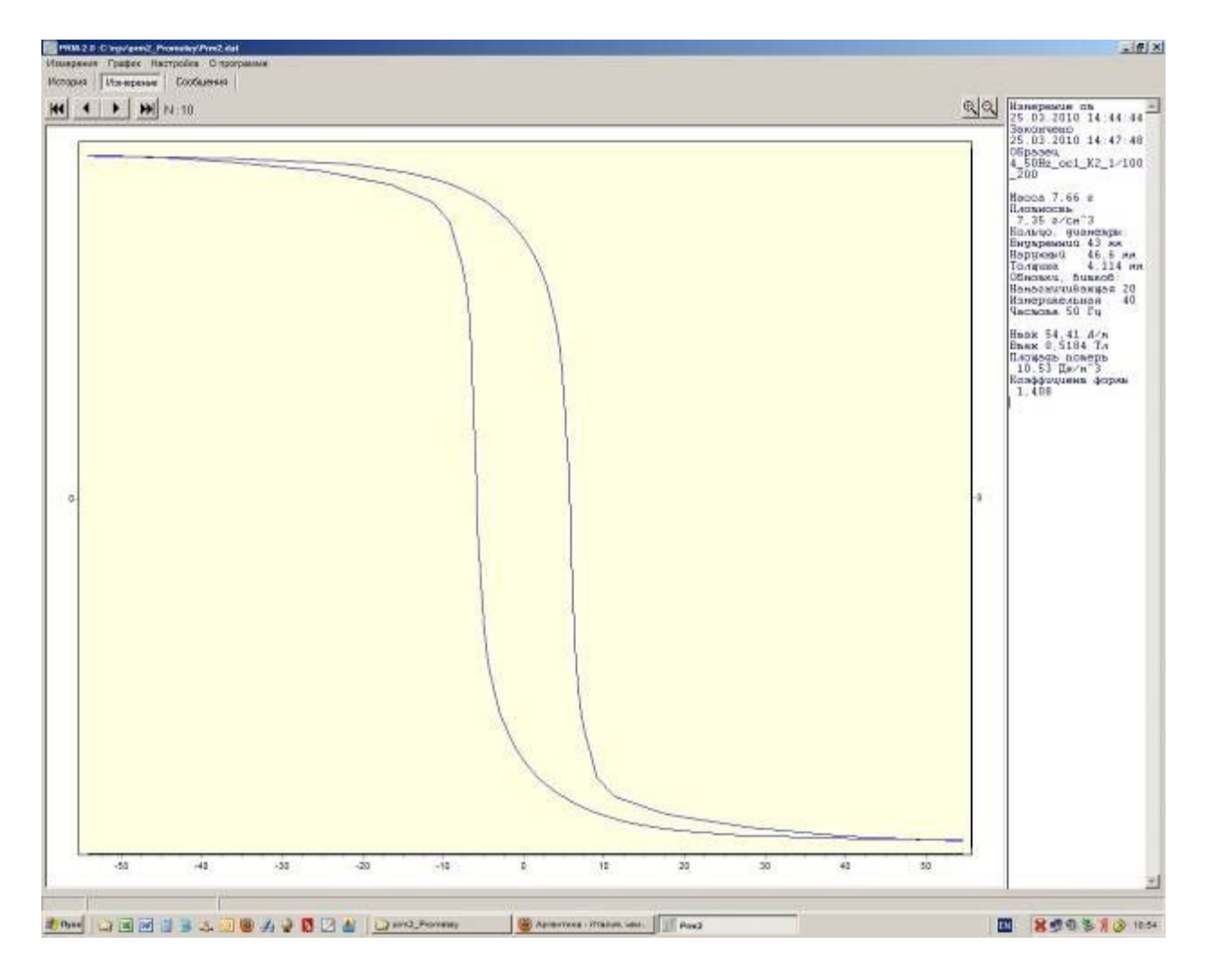

# *Рис.1 Основное окно*

- 2.3.2.2 В верхней части экрана расположены:
	- · в первой строке кнопки "Измерения", "График", "Настройка", "О программе";
	- · во второй строке кнопки "История", "Измерение", "Сообщения";
	- · в третьей строке кнопки перехода:

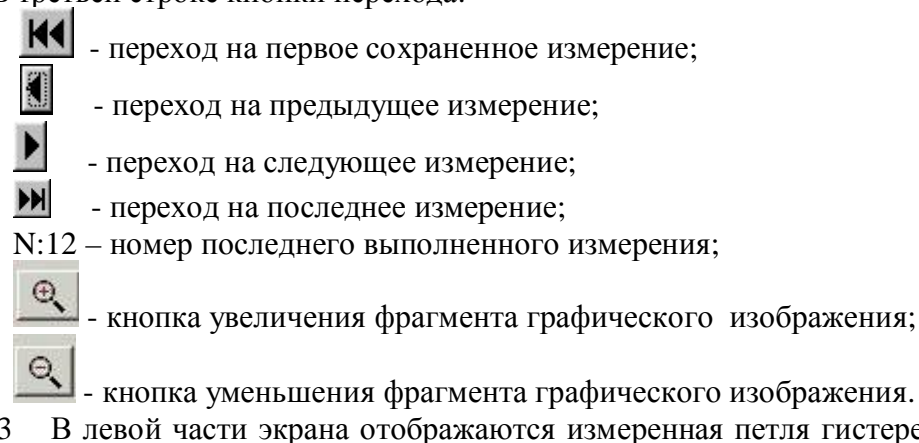

- 2.3.2.3 В левой части экрана отображаются измеренная петля гистерезиса или кривая намагничивания, в правой части – исходные данные и результаты измерения.
- 2.3.2.4 Кнопка "Измерения" открывает поверх основного окна всплывающее окно с кнопками "Новое измерение", "Открыть Файл", ''Отчет", "Выход" (Рис.2).

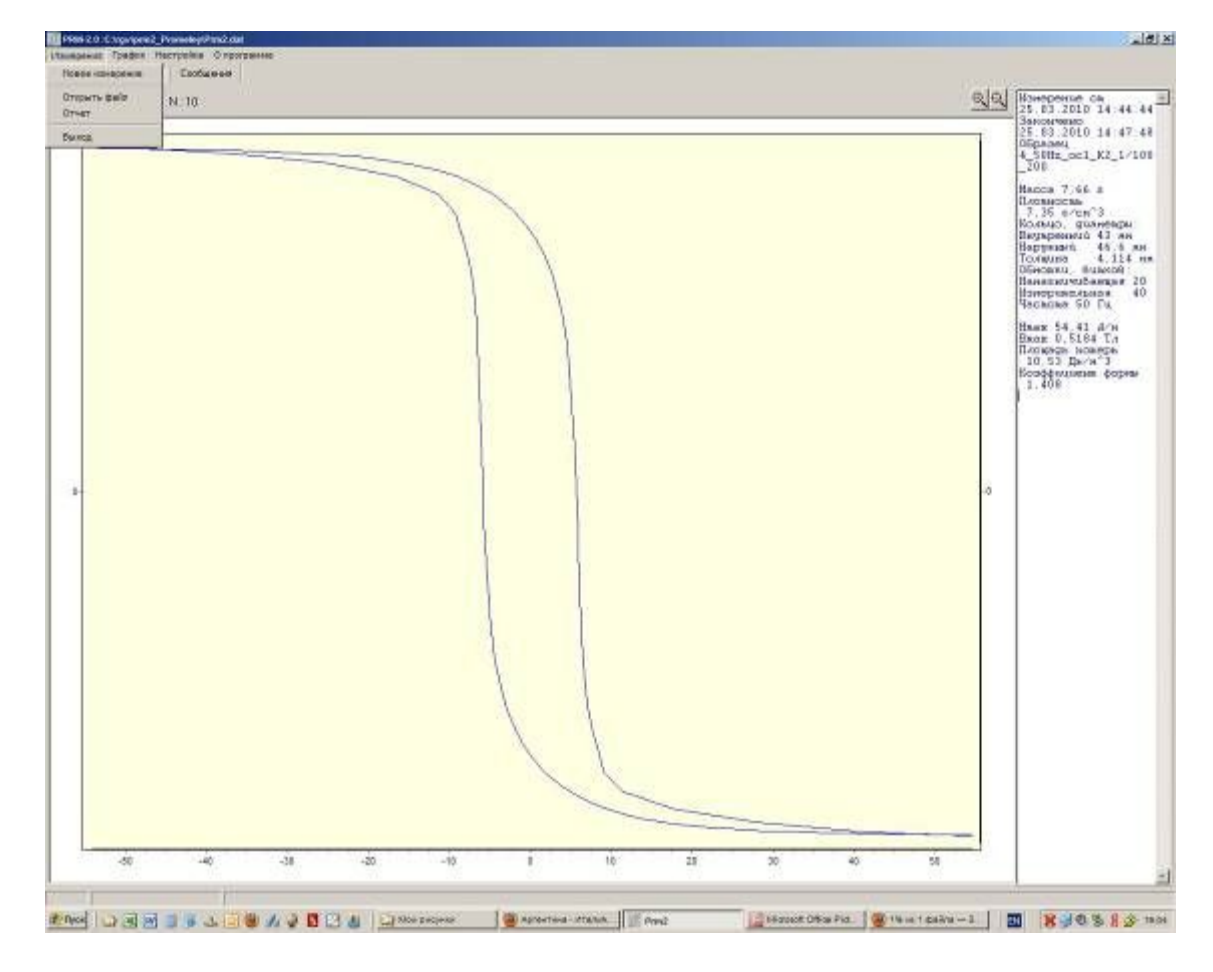

*Рис.2 Окно "Измерения"* 

2.3.2.5 Кнопка "Новое Измерение" открывает поверх основного окна окно для ввода исходных данных для кольцевого магнитопровода (рис.3).

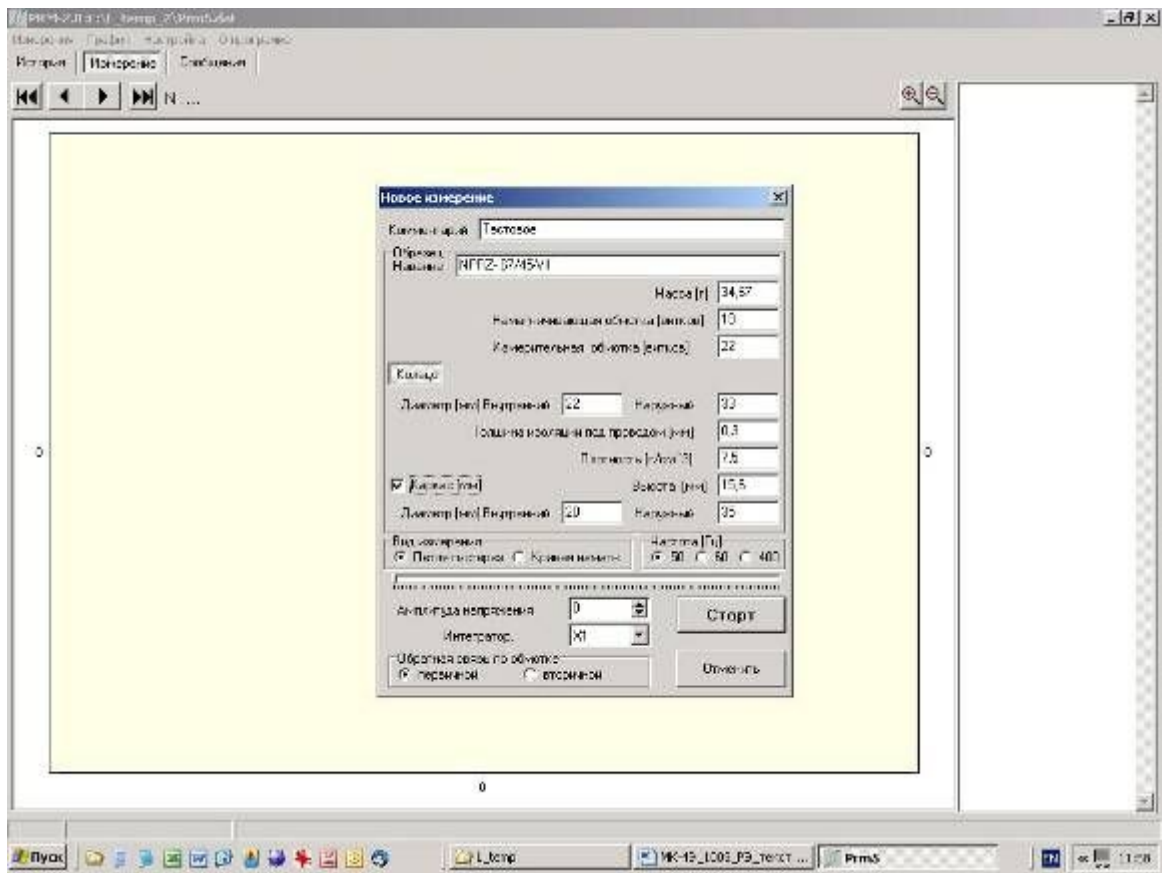

*Рис.3 Окно " Измерения\Новое измерение\кольцо "* 

- 2.3.2.6 В полях "Комментарий" и "Образец Название" может быть записана любая информация.
- 2.3.2.7 В полях "Масса [г]", "Плотность [г/см^3]", "Диаметр [мм] Внутренний", "Наружный", "Намагничивающая обмотка [витков]", "Измерительная обмотка [витков]", "Толщина изоляции под проводом [мм]" вводятся соответствующие параметры образца, число витков намагничивающей и измерительной обмоток. При установленном в поле "Каркас [мм]" флажке в полях "Внутренний", "Наружный", "Высота" вводятся размеры каркаса.
- 2.3.2.8 При установленном в поле "Вид измерения" флажке в полях "Петля гистерезиса" или "Кривая намагничивания" выбирается измерение петли гистерезиса или амплитудной кривой намагничивания.
- 2.3.2.9 Установленный в соответствующем поле "Частота [Гц]" флажок задает частоту перемагничивания при измерении 50Гц, 60 Гц или 400Гц.
- 2.3.2.10 В поле "Амплитуда напряжения [мВ]" задается амплитуда подаваемого на первичную обмотку напряжения от 0 до 5000 единиц. Амплитуду напряжения можно задавать также перемещением движка.
- 2.3.2.11 В поле "Интегратор" выбирают подходящий по чувствительности интегратор для регистрации магнитного птока: Х1 (самый чувствительный), Х10, Х100.
- 2.3.2.12 При установленном в поле "Обратная связь по обмотке" флажке в поле "вторичной" задает измерение в режиме синусоидальной индукции.
- 2.3.2.13 Нажатие клавиши "Отмена" отменяет работу с окном "Новое измерение".
- 2.3.2.14 Нажатие клавиши "Старт" запускает измерение и появляется окно "Сообщения", в котором появляются текстовые сообщения о выполненных этапах.

2.3.2.15 Кнопка "График" в верхнем ряду открывает поверх основного окна меню работы с графиком (рис. 4).

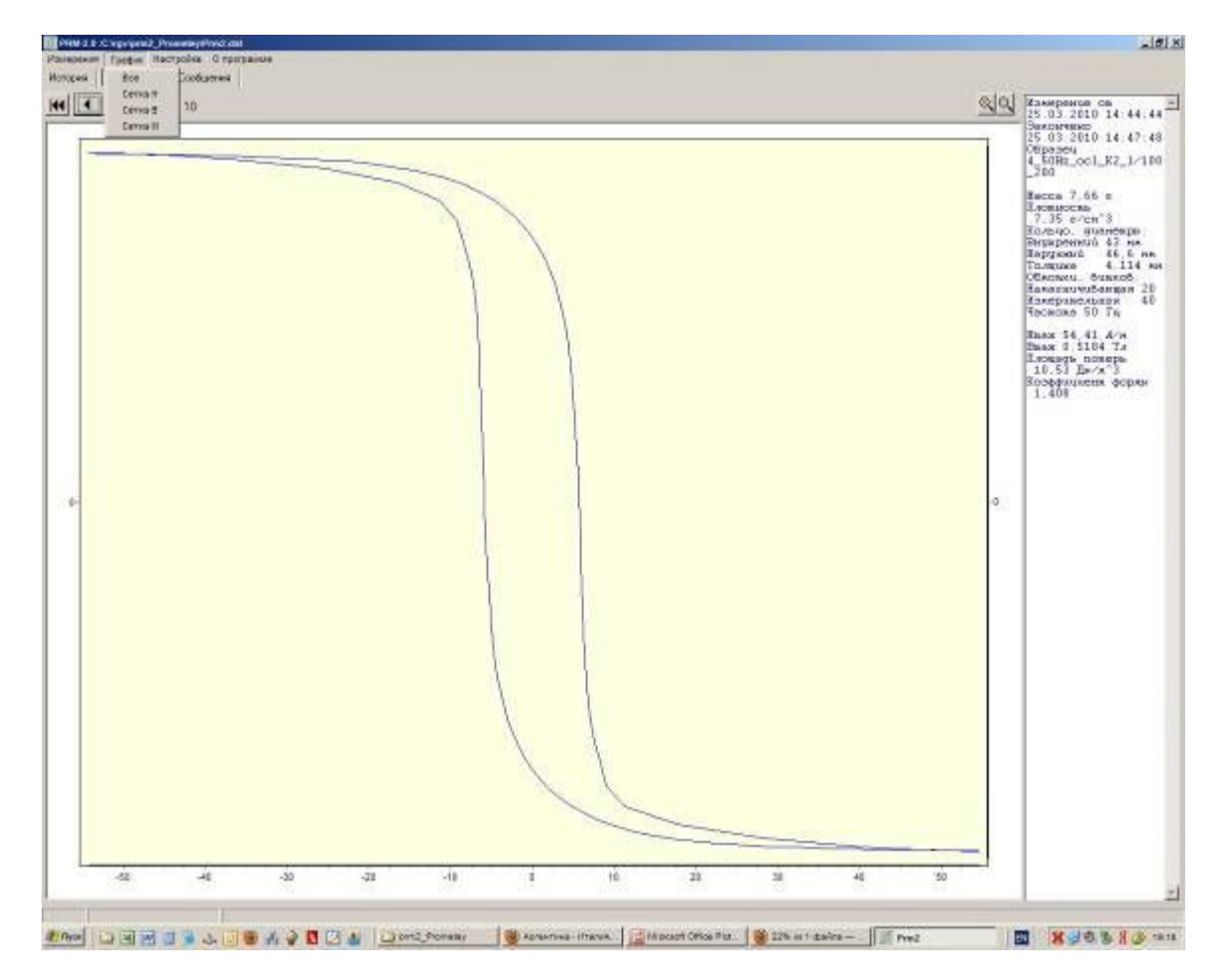

*Рис. 4 Окно "График"* 

- 2.3.2.16 Установка "**√**" около надписей "Сетка Н", "Сетка В", "Сетка М" включает соответствующие линии сетки на графическом изображении в основном окне.
- 2.3.2.17 Кнопка "История" (Рис. 5) открывает окно, в котором отображены сведения о выполненных измерениях.

| 冨                         | Источку Минерение Севбаевые |                                                  |                     |                                           |             |             |                                                                |               |                                   |          |
|---------------------------|-----------------------------|--------------------------------------------------|---------------------|-------------------------------------------|-------------|-------------|----------------------------------------------------------------|---------------|-----------------------------------|----------|
|                           | Eleno supporte              | Образоц                                          | Kole establish      | Мастата (Насса (песност)) бустки Габариты |             |             |                                                                |               | H Marc (B Have Thmson, JI, manner |          |
| ×                         | 25.03.2010 13:49:56 4       |                                                  | Site oct 14, 170.58 | 7.66                                      | 7.35        |             | 28740 82746674,114 0.59                                        |               | 0.01374 0.001416 1.1f1            |          |
|                           | 25.03.2010 13:55:09 4       |                                                  | 50%_oc1_K4_1/1058   | 7.66                                      | 7.25        |             | 28740 43746.674.114 200.5                                      | 0.5147        | 23.05                             | 130      |
| 15<br>1                   | 25.03.2010 14:06:06 4       |                                                  | 50% or1 1/3 1/10.58 | 7,68                                      | 7.35        |             | 28 / 40 143 / 46,6 / 4.114 200.2                               | 0.5264        | 305                               | 1,343    |
|                           |                             | 25.03.2010 14.11.06 4,50Hz act_C2                |                     | fa<br>7.66                                | 7.25        |             | 20:149 02:146.6 / 4:114 520.8                                  | 0.5245        | $-74.68$                          | 1,306    |
| 冏                         |                             | 25.03.2016.14.15.23 4.500 to act 35.1            |                     | 58<br>7.85                                | 工方          |             | 20/40 40/465/4/14 5195                                         | 0.5142        | T15E                              | 1.205    |
| ╔                         |                             | 25.03.2010 14:19:57   4.50 Hz sc1. K3            |                     | 58<br>7,66                                | 1.35        |             | 28/40 年8746.674.714 1.898                                      | 0.86833 0.196 |                                   | 1.0%     |
| 厅                         |                             | 25.03.2010 14.31.06 4, 50Hz, act, C2, Techcace   |                     | Tá<br>7.66                                | 7.35        | 28.740      | 162 / 46.6 / 4.114 10.2981                                     |               | 0.01211 0.008222 1.106            |          |
| Б<br>ß                    |                             | 25.03.2010 14:25:50   4 50Hz act X2   Techosos   |                     | 58<br><b>T.65</b>                         | 7.35        | 28 / 40     | 30746574.114 2.44E                                             | 0.2171        | 1.855                             | 1.003    |
|                           |                             | 25.03.201814.40.28 4:50Hz_m/l_K2_Techosom        |                     | 58<br>7,68                                | 7.35        | <b>注/40</b> | 88746674.114 2.267                                             | 10/974        | 1,388                             | 1394     |
| Fba                       |                             | 25.03.2010 14:44:44 4_5040_act_C2_Techosce       |                     | 58<br>7,66                                | 7.25        | 201401      | 107/466/4.714 St.47                                            | 0.5164 10.52  |                                   | 1.406    |
| $\overline{\pi}$          |                             | 25.03.201014-4550 4 50Hz acl KZ Techonow         |                     | 58<br>7.65                                | 7.29        | 28/40       | 43 / 46.6 / 4.114 750.2                                        | 0.523         | 17.8                              | 1.454    |
| $\overline{\overline{x}}$ |                             | 25.03.201614.57:12 4.50Hz.wd.X2. Tecnotom        |                     | 预<br>7,66                                 | 7.35        | (第7条)       | 48746,674,114, 4350                                            | 0.3934 4.897  |                                   | $-1,061$ |
| $\overline{11}$           |                             | 25.03.2010 15.03.29 4, 509 0 un2 X2 Technology   |                     | 58<br>7.86                                | 7.25        |             | 28 / 40   42 / 49 6 / 4 / 14   20.58                           | 0.4976        | 7.553                             | 1.262    |
| 74                        |                             | 25.03.201015.00.25 4_50Hz_sc2_K2_Tectosow        |                     | 58<br>7.66                                | 7.35        | 28.740      | 43 / 46 5 / 4 114 1514                                         | <b>DATES</b>  | 35.3                              | 210      |
| US                        |                             | 25.01.2010 15:17:21 4.400Hz.or.2.8.2 Technon-    |                     | 7,68<br>480                               | 7.35        |             | 2014年 第146.674.114 1627                                        | 0.2742 1401   |                                   | $-1.106$ |
| 16                        |                             | 25.03.2018 15.10.52 4_4084;_os2_k2;Tachosos      |                     | 7.86<br>480                               | 7.25        |             | 20 / 40 / 41 / 45 6 / 4 / 14 / 0.82647 0.80822414.8945 6 1.522 |               |                                   |          |
| ÌΤ                        |                             | 25.03.2010 15.22.43 4 40BHz on2 5.2 Techology    |                     | 480<br>7,65                               | 7.39        |             | 28 / 40 / 43 / 45 6 / 4.114 / 33 02                            | 0.4986 52.21  |                                   | 1,062    |
| $\frac{1}{2}$             |                             | 25.03.2010 15:20:51 4.400Hz.co.2.12:Tecnology    |                     | 450<br>7,68                               | 7.35        |             | 28/40 08/488/4314 2027                                         | 0.2989 79.2   |                                   | 7,100    |
| $12$                      |                             | 25.03.2019 15.36.05 4, 40BHz .062 32; Techosoe   |                     | 480<br>7.66                               | 7.25        | 28/40       | 43 / 406 / 4.714 0.82628 0.00022117.7086 6 1.126               |               |                                   |          |
| 面                         |                             | 25.03.2010 15:27:58 4 400Hz oct 52 Techosos      |                     | 490<br>7,66                               | 1.39        |             | 28 / 40 45 / 46.6 / 4.114 21.81                                | 0.3249 22.34  |                                   | 1.304    |
| iat                       |                             | 25.01.201015.30.36 4.400HLoi1.JS2Texnosom        |                     | 480<br>7.66                               | 7.26        |             | 28/40 02/466/4.114 3115                                        | 0.6239 78.2   |                                   | 1.95t    |
| œ                         |                             | 25.03.2016 15:31:40 4. 4084; oil 1-2: Techosom   |                     | 7.05<br>400                               | 7.25        |             | 20740 02746674314 1257                                         | 0.5263 53.49  |                                   | $-3.35$  |
| Œ                         |                             | 25.03.2018 15:34:23 4, 400Hz oc1_12 Techcook     |                     | 480<br>1,88                               | 7.39        |             | 28 / 40 48 / 46 6 / 4.114 2020                                 | 0.4363 3875   |                                   | 1,098    |
| 図                         |                             |                                                  |                     | 480<br>7,66                               | 7.35        |             | 28740 48746,674,114 28.78                                      | 0.4365        | 強行                                | $+1000$  |
| 匧                         |                             | 25.03.2018 15:35:28   4_400H g_ort_R2; Techology |                     |                                           |             |             |                                                                |               |                                   |          |
|                           |                             | 25.03.2016 15.31:00 4 4084z_oc1_J.2 Techosos     |                     | 7.65<br>480                               | 7.25        |             | 20140 421 455 / 4.114 2014                                     | 0.458         | 4167                              | 1.000    |
| ञ्जि                      |                             | 25.03.2010 15:40:75 4. 400Hz_oc1_52, Techoton    |                     | 180<br>7,66                               | 7.3%        |             | 28 / 40 48 / 46 6 / 4:114 32 14                                | 0.4992        | 55.78                             | 1,066    |
| 忽                         |                             | 25.03.2010 15.42.01 4_40RHz_or1_K2 Terrorow      |                     | 480<br>7,66                               | 7.35        |             | 28740 82746.674.314 32.96                                      | 0.503         | 52.48                             | 1.062    |
| Б                         |                             | 25.03.2010 15:43:21 4_40B4z_oc1_52;Techosoe      |                     | 480<br>7.05                               | T.26        | 28.7.40     | AZ / 45.6 / 4.314 : 22.71                                      | <b>OSIBI</b>  | 54.05                             | 1,058    |
| 西                         |                             | 25.03.2010 15:46:35 4:400Hz oc1 8.2 Techotos     |                     | 480<br>7,6%                               | 1.39        |             | 28 / 40 . 33 / 45 6 / 4 114 116 5                              | 0.918         | 54.32                             | 1215     |
| <b>DR</b>                 |                             | 2501201154746 4_40041.oct.k2(Twhose=             |                     | 450                                       | 17.66 17.25 |             | 2014年   42245874314   152   1033年   5274   1234                |               |                                   |          |

*Рис.5 Окно "История"* 

2.3.2.18 Кнопка "Открыть файл" открывает окно, в котором можно выбрать файл данных, сохраненный ранее на жестком диске компьютера (Рис.6).

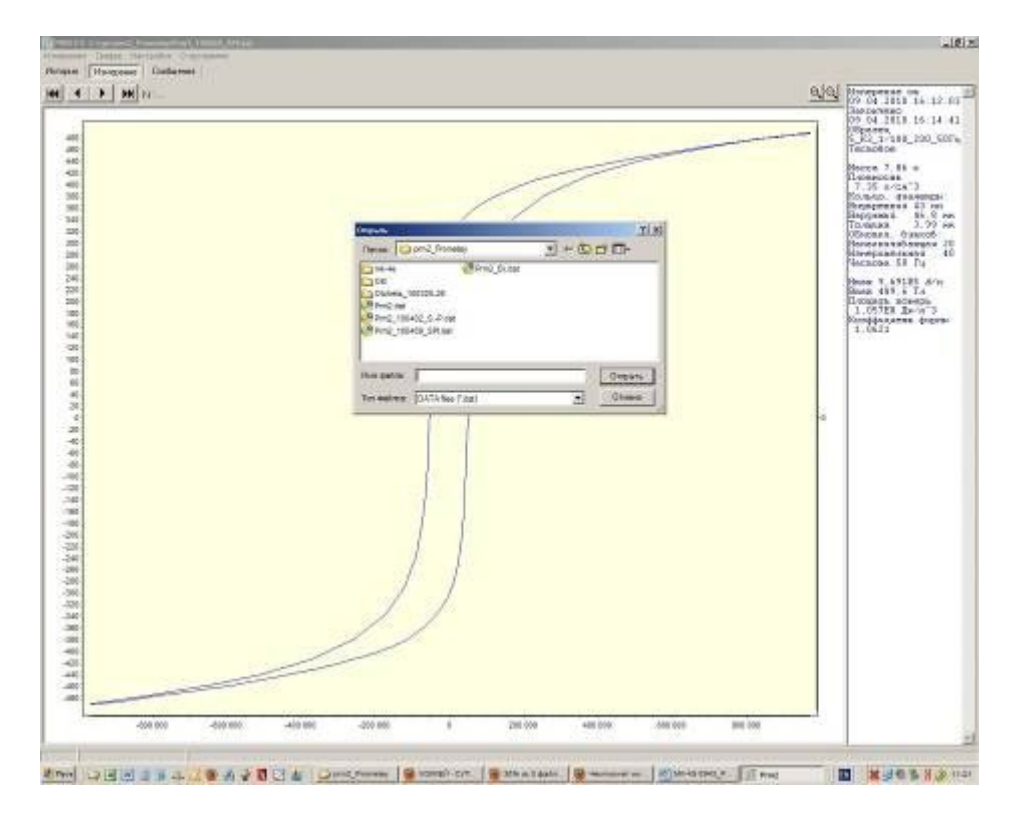

*Рис.6 Окно "Измерения\Открыть файл"* 

2.3.2.19 Кнопка "Отчет" открывает окно сохранения данных измерения в виде текстового файла (рис. 7).

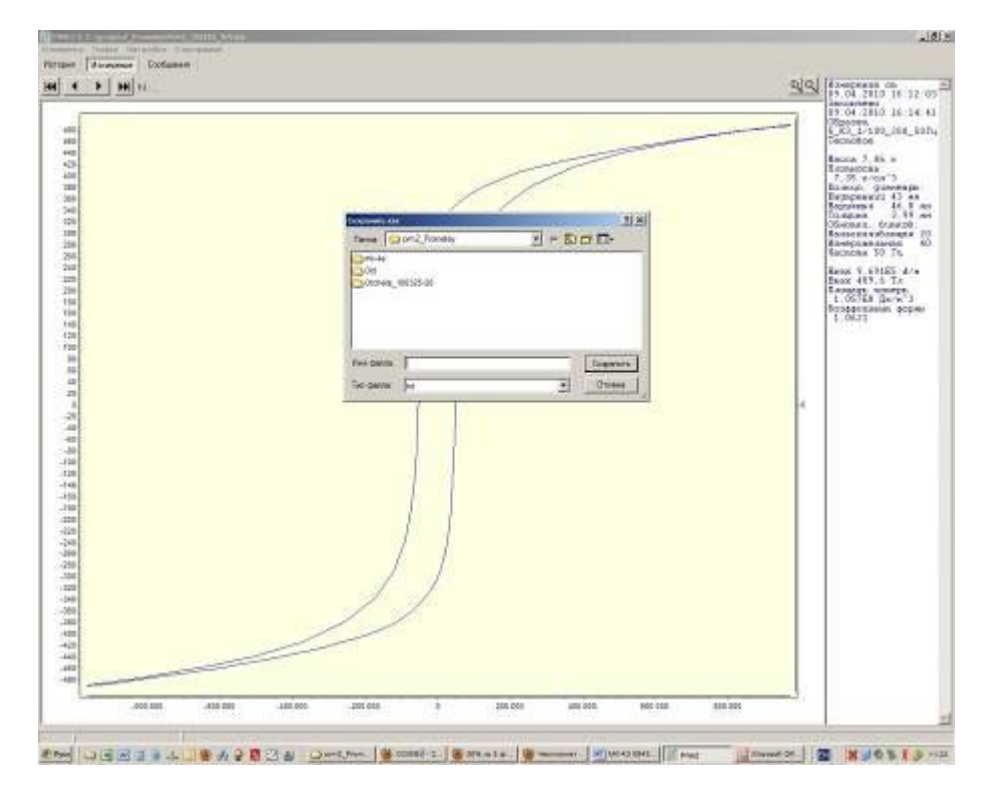

*Рис.7 Окно "Отчет"* 

- 2.3.2.20 Кнопка "Настройка" является служебной и закрыта для пользователя.
- 2.3.2.21 Кнопка "О программе" открывает окно с информацией об используемой версии программы (рис. 8).

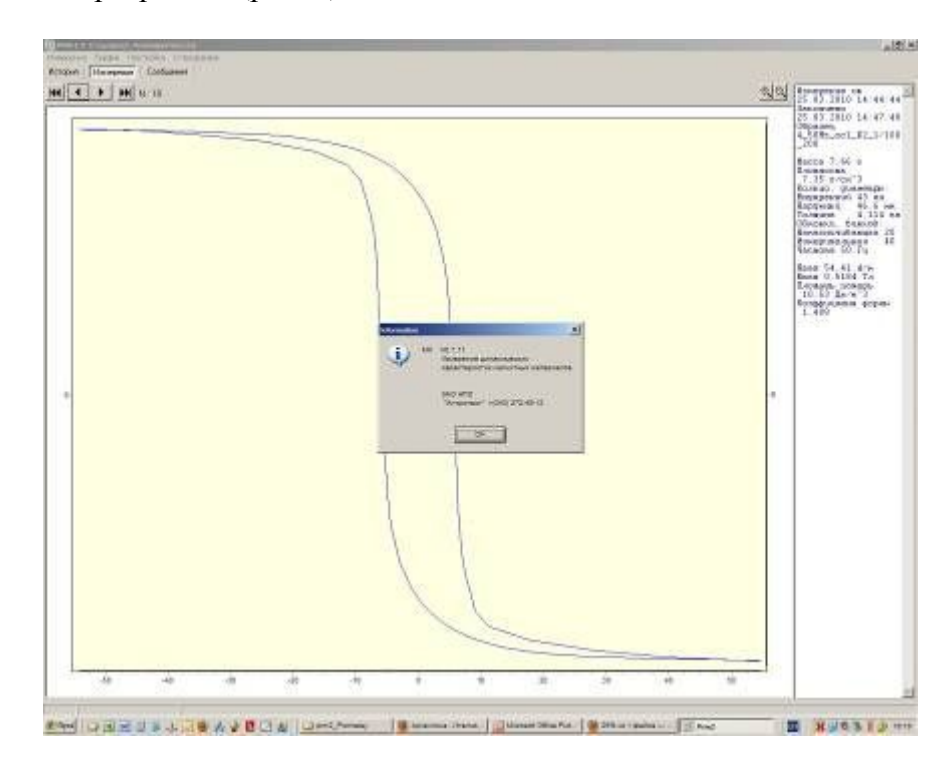

*Рис.8 Окно "О программе"* 

#### **2.3.3 Измерение кольцевого магнитопровода**

- 2.3.3.1 Подключить намагничивающую и измерительную обмотки кольцевого образца к соответствующим клеммам на передней панели электронного блока.
- 2.3.3.2 Включить тумблер "Сеть", при этом должен загореться светодиод индикации наличия. Установка готова к измерению.
- 2.3.3.3 Запустить выполнение файла "prm5.exe". На экране монитора появляется основное окно.
- 2.3.3.4 В окне "Измерение\Новое измерение" оператор вводит исходные данные образца, задает параметры напряжения на первичной (намагничивающей) обмотке, частоту и режим измерения с обратной связью или без нее, выбирает измерительный интегратор.
- 2.3.3.5 Нажатие кнопки "Старт" начинает автоматическое измерение и открывается окно "Сообщения", в котором появляются сообщения о выполненных этапах измерения.
- 2.3.3.6 По окончании измерения результаты в виде петли гистерезиса отображаются в графическом поле основного окна, а в правом поле окна в текстовом виде отображаются исходные данные и численные значения определенных магнитных характеристик.
- 2.3.3.7 Исходные данные и измеренные результаты сохраняются в файле prm5.dat. Каждое последующее измерение дописывается в этот файл.

# 3 Техническое обслуживание

- 3.1 Общие указания
- 3.1.1 Техническое обслуживание установки включает внешний осмотр и проверку работоспособности.
- 3.2 Меры безопасности при работе с установкой
- 3.2.1 Перед включением в сеть электронного блока, необходимо проверить наличие предохранителя.
- 3.2.2 При монтаже и эксплуатации установки должны соблюдаться требования Межотраслевых правил по охране труда при эксплуатации электроустановок (правила безопасности) ПОТ РМ-016-2001, РД 153-34.0-03.150-00.
- 3.2.3 Перед работой блок питания необходимо заземлить с помощью клемм на задней панели.
- 3.2.4 Смена предохранителя должна производиться только после отключения электронного блока от сети.

# 4 Поверка установки

4.1 Поверка установки МК-4Э проводится в соответствии с МП 36-261-2006 "ГСИ. Установка магнитоизмерительная МК-4Э. Методика поверки".

- 4.2 Установка магнитоизмерительная № 0000 соответствует настоящему руководству по эксплуатации.
- 4.3 Сертификат калибровки прилагается.
- 4.4 Межповерочный интервал 1 год.

## 5 Текущий ремонт

- 5.1 Ремонт установки осуществляет предприятие-изготовитель. В течение гарантийного срока потребитель имеет право на бесплатный ремонт установки при наличии документа, подтверждающего дату приемки.
- 5.2 Текущий ремонт, не связанный с разборкой установки: замена предохранителей, подключение, отключение установки от компьютера выполняется персоналом предприятия-пользователя. Все виды текущего ремонта выполняются при полном отключении блоков установки и компьютера от питающей сети ~220 В.
- 5.3 При отказе в работе или неисправности установки потребитель должен составить акт о необходимости ремонта. Неисправная установка с актом должна быть отправлена изготовителю.

# 6 Транспортирование

6.1 Транспортирование установки должно производиться в соответствии с ГОСТ 12997 в закрытом транспорте (железнодорожных выгонах, контейнерах, закрытых автомашинах, трюмах судов, герметизированных отсеках самолетов и т.д.). Во время погрузочно-разгрузочных работ и транспортирования ящики с блоками установки не должны подвергаться резким ударам и воздействию атмосферных осадков.

# 7 Сведения об изготовителе и гарантийные обязательства

Изготовитель: ЗАО "НПО "Интротест".

620078, г. Екатеринбург, Студенческая 55.

Тел/Факс. (343) 375-49-12.

E-mail: levnik@r66.ru

- 7.1 Средний срок работы установки МК-4Э при условии соблюдения потребителем правил эксплуатации, установленных техническими условиями 4276.020.20872624.2009Т У, – не менее 5 лет.
- 7.2 Изготовитель установки МК-4Э производит ее гарантийное обслуживание в течение 18 месяцев со дня сдачи потребителю. При отказе в работе или неисправности установки в течение гарантийного срока потребитель должен составить акт о необходимости ремонта. Неисправная установка с актом должна быть отправлена изготовителю.

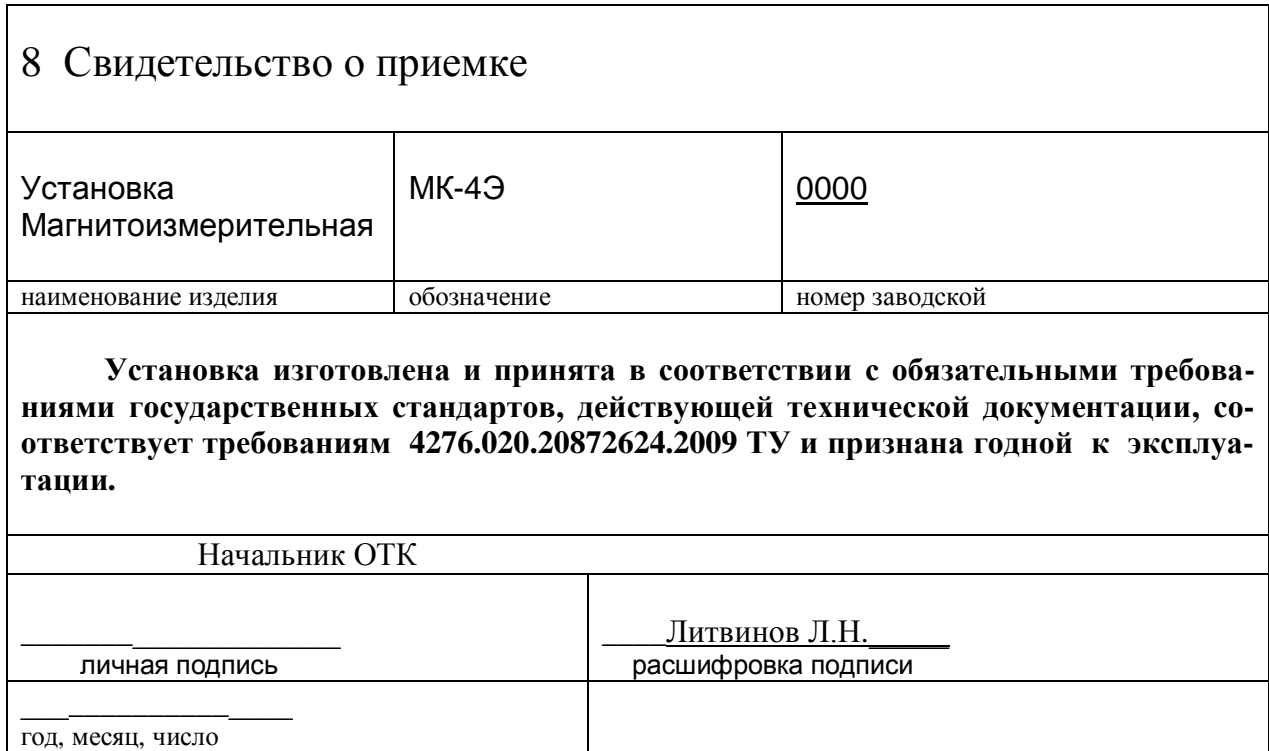